# CGS 3175: Internet Applications Fall 2007

Cascading Style Sheets – Page Layout - Part 2

Instructor : Dr. Mark Llewellyn markl@cs.ucf.edu HEC 236, 407-823-2790 http://www.cs.ucf.edu/courses/cgs3175/fall2007

School of Electrical Engineering and Computer Science University of Central Florida

*CGS 3175: Internet Applications (CSS – Page Layout) Page 1 © Mark Llewellyn*

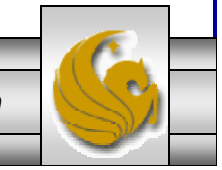

### The float Property (cont.)

- Elements that seem to float on the right or left side of either the browser window or another element are often configured using the  $f$ loat property.
- The browser renders these element using normal flow, and then shifts them as far as possible within their container (usually either the browser window or a  $\langle \text{div} \rangle$  to either the right or left. Other content will flow around the float.
- To stop this flow, use the clear property.

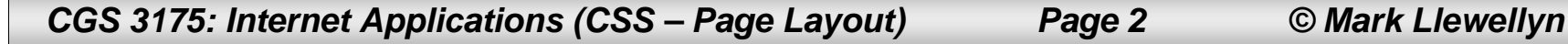

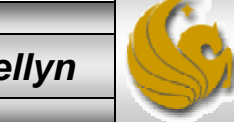

```
CGS 3175: Internet Applications (CSS – Page Layout) Page 3 © Mark Llewellyn
   <?xml version="1.0" encoding="UTF-8"?>
   <!DOCTYPE html PUBLIC "-//W3C//DTD XHTML 1.0 Strict//EN"
      "http://www.w3.org/TR/xhtml1/DTD/xhtml1-strict.dtd">
   <html xmlns="http://www.w3.org/1999/xhtml">
   <head><title>CSS Float Property - Example 1</title>
   <style type="text/css">
      h1 { background-color:#cccccc;
             padding:5px;
             color: #000000;
      }
     p { font-family:Arial,sans-serif;
      }
      #picture {float:right;
                margin: 0 0 5px 5px; 
                border: solid;}
  </style>
   </head>
      <body>
        <p><img id="picture" src="axel.jpg" alt="Axel Merckx" height="150" width="150" /></p>
        <h1>Floating an Image</h1>
        <p>The heading and paragraph follow normal flow. The racer pictured on the right is 
  Axel Merckx. He is the son of world famous cyclist Eddy Merckx. This year Alex rode for 
  the T-Mobile team in Germany.</p> 
      </body>
   \langle/html>
                                                                Style for the floating image.
                                                                <img> element with alternate text 
                                                                display.
```
#### The float Property

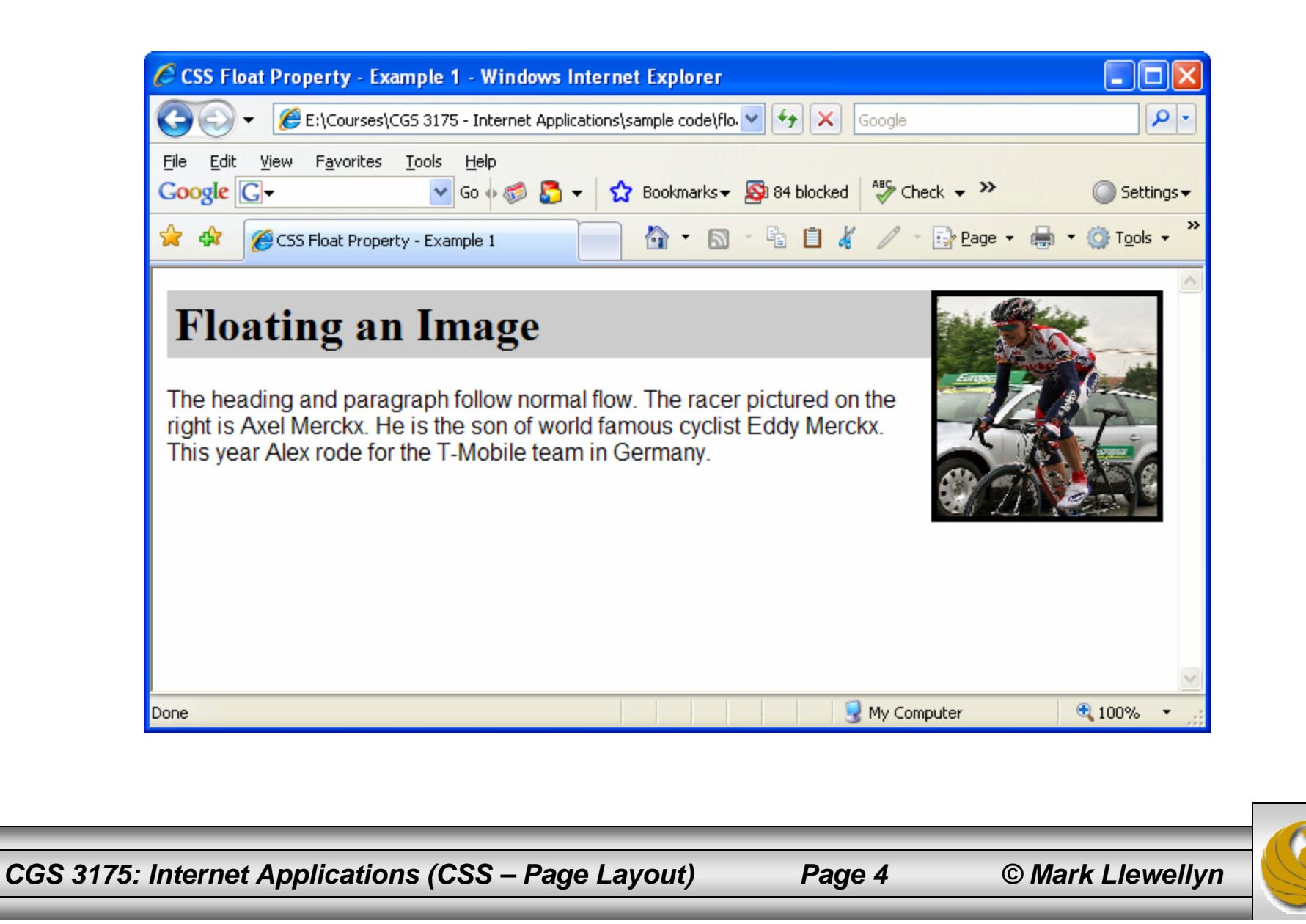

# The clear Property

- There are times when you want to clear the effect of a float. In these cases you use the clear property.
- The screen shot on the next page shows a page with three images configured with  $float:right.$  Notice that each one aligns as far to the right as is available instead of lining up vertically down the right margin.
- By using the clear property to set  $\text{clear}:\text{right},$  the images each clear the float that precedes them and float to the right of the page as desired. This is shown on page 8.
- The float and clear properties will be very useful when configuring page layouts with multiple columns as we will see later.

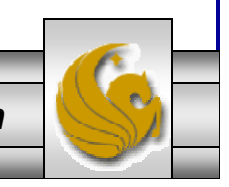

*CGS 3175: Internet Applications (CSS – Page Layout) Page 5 © Mark Llewellyn*

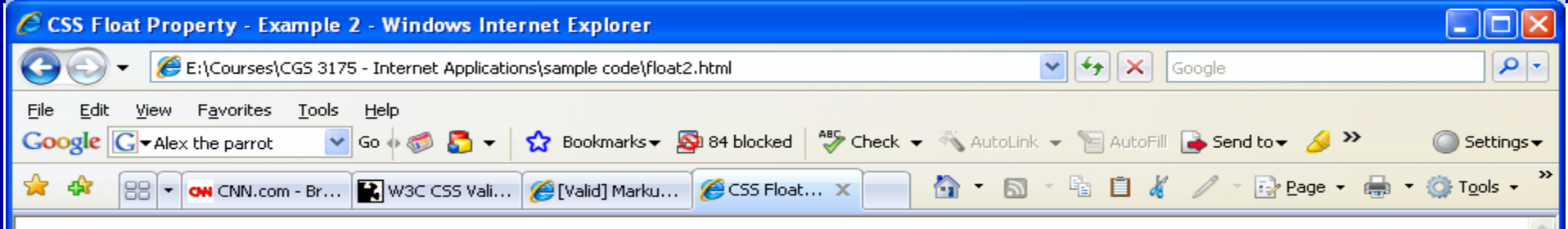

The paragraphs follow normal flow. The racer pictured on the right is Axel Merckx. He is the son of world famous cyclist Eddy Merckx. This year Alex rode for the T-Mobile team in Germany.

The paragraghs follow normal flow. This is Cat Osterman, arguably the greatest softball pitcher in the world. She is currently a USA Olympic team member and plays for the Rockport Thunder in NPFS.

The paragraphs follow normal flow. This is Alex the Parrot. Alex had a vocabulary of about 150 words, but was exceptional in that he appeared to have understanding of what he said. When Alex would grow tired of being tested he would say "I'm going to go away.". If the researcher expressed sadness at this, Alex would add "I'm sorry!"

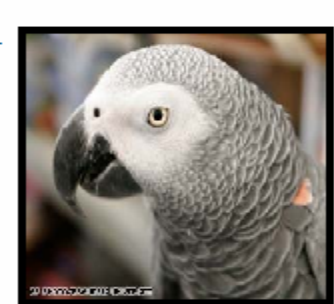

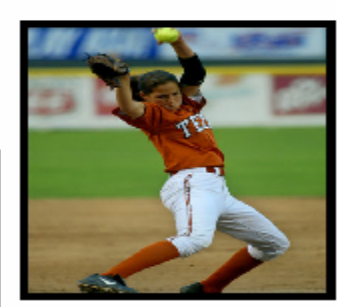

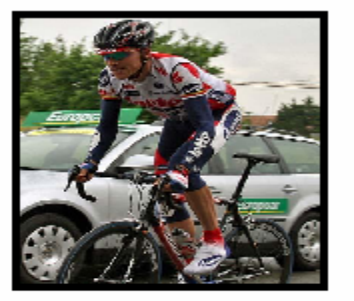

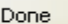

*CGS 3175: Internet Applications (CSS – Page Layout) Page 6 © Mark Llewellyn*

● 100%

My Computer

#### CSS float And clear Properties

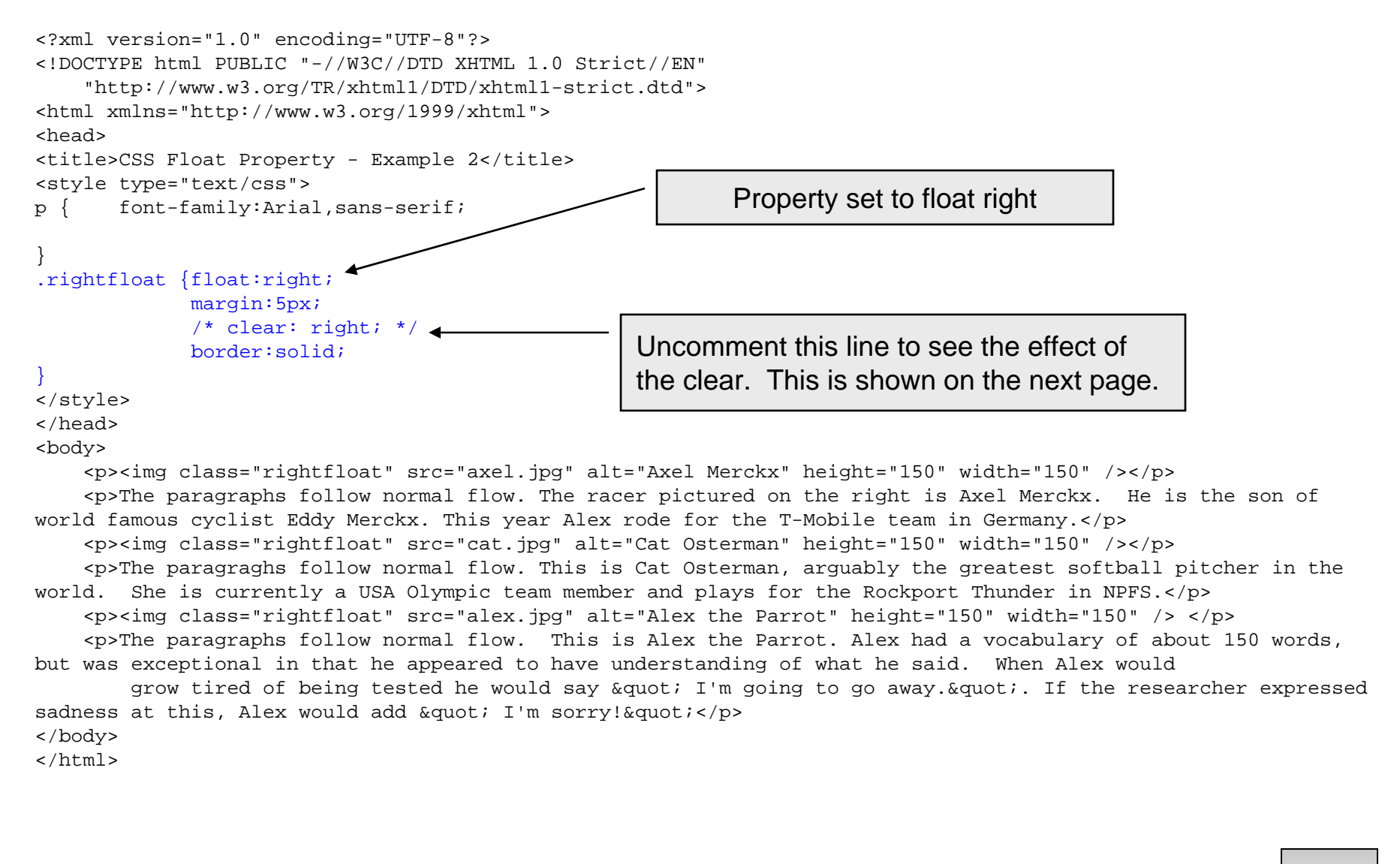

*CGS 3175: Internet Applications (CSS – Page Layout) Page 7 © Mark Llewellyn*

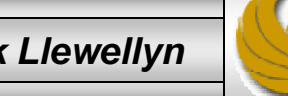

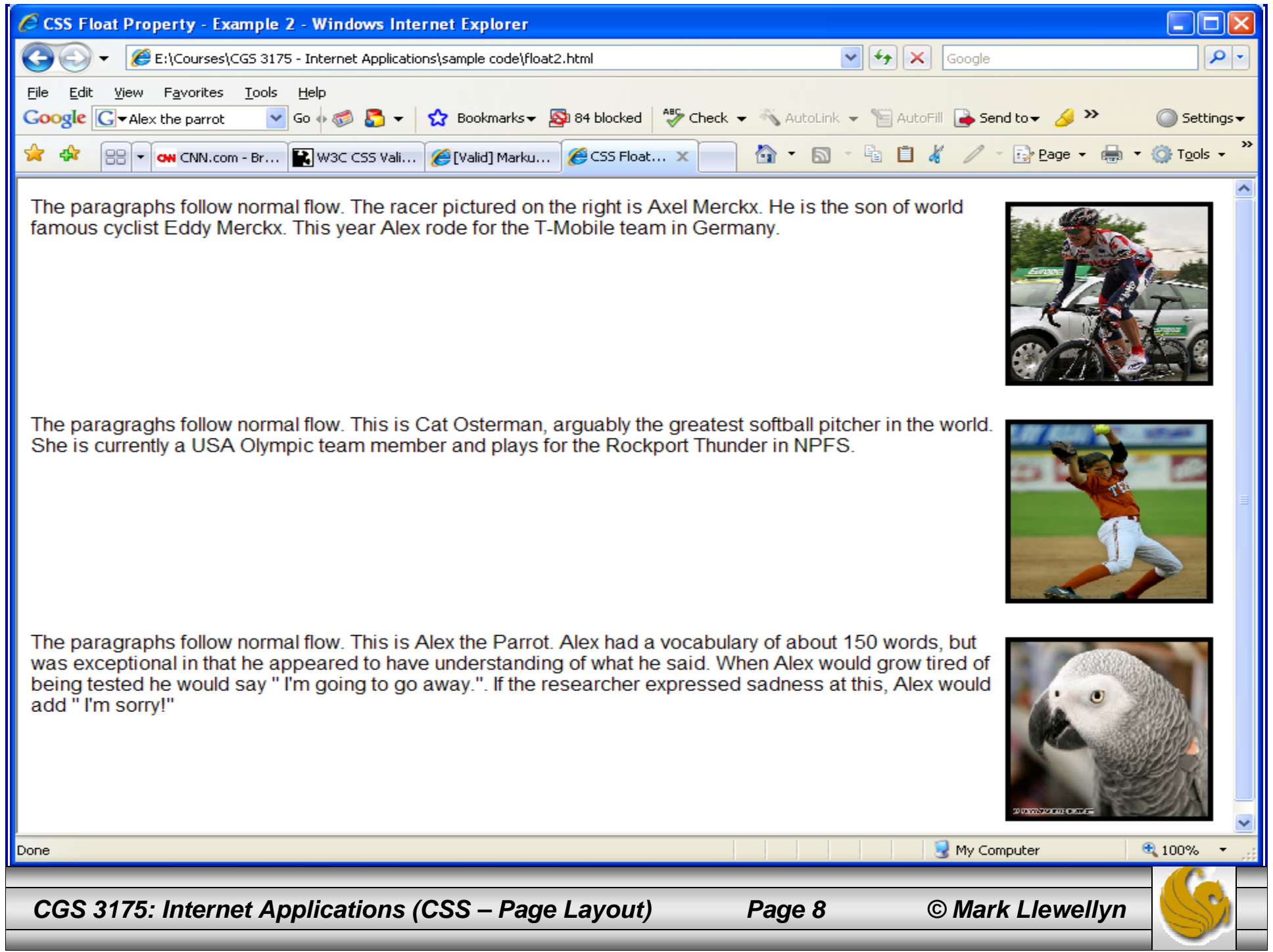

## The display Property

- $\bullet$  Remember from our earlier discussions of XHTML that come elements, such as the paragraph and heading elements are block elements. A division <div> is also a block element. The browser renders these elements beginning and ending on their own line – forming a "block".
- $\bullet$  Other elements, such as anchor tags and font tags are rendered directly inline – with no line break before or after them. These are inline elements.
- • The display property configures how and if an element is displayed. An element configured with display: none will not be displayed. This is sometimes useful when configuring styles to print a Web page. We'll see an example of this later.
- $\bullet$  An element configured with display:block will be rendered as a block element (even if it is actually an inline element, such as an anchor tag).

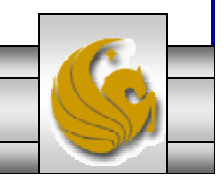

## The z-index Property

- The z-index property is used to modify the stacking order of elements on a Web page.
- When using only XHTML there is no easy way to "stack" elements other than configuring backgrounds for pages or tables.
- The z-index property provides flexibility in the display of elements.
- The default z-index value is "0". Elements with higher zindex values will appear stacked on top of elements with lower z-index values rendered on the same position of the page.
- The Web page shown on the next page is configured using absolute positioning and  $z$ -index properties. The XHTML code is shown on page 12.

*CGS 3175: Internet Applications (CSS – Page Layout) Page 10 © Mark Llewellyn*

```
<?xml version="1.0" encoding="UTF-8"?>
<!DOCTYPE html PUBLIC "-//W3C//DTD XHTML 1.0 Strict//EN"
    "http://www.w3.org/TR/xhtml1/DTD/xhtml1-strict.dtd">
<html xmlns="http://www.w3.org/1999/xhtml">
<head><title>CSS z-index Property</title>
<style type="text/css">
p { font-family:Arial,sans-serif; }
#axel {position:absolute;
        left:100px; top:100px;
         width:300px; z-index:1;
}
#cat {position:absolute;
         left:160px; top:110px;
         width:300px; z-index:2;
}
#alex {position:absolute;
           left:220px; top:120px;
           width:300px; z-index:3;
}
</style>
</head>
<body>
    <div id="axel"><img src="axel.jpg" alt="Axel Merckx" height="150" 
width="150" />
    </div>
    <div id="cat">
      <img src="cat.jpg" alt="Cat Osterman" height="150" 
width="150" />
    </div>
    <div id="alex"><img src="alex.jpg" alt="Alex the Parrot" height="150" 
width="150" />
    </div>
    </body>
</html>
```
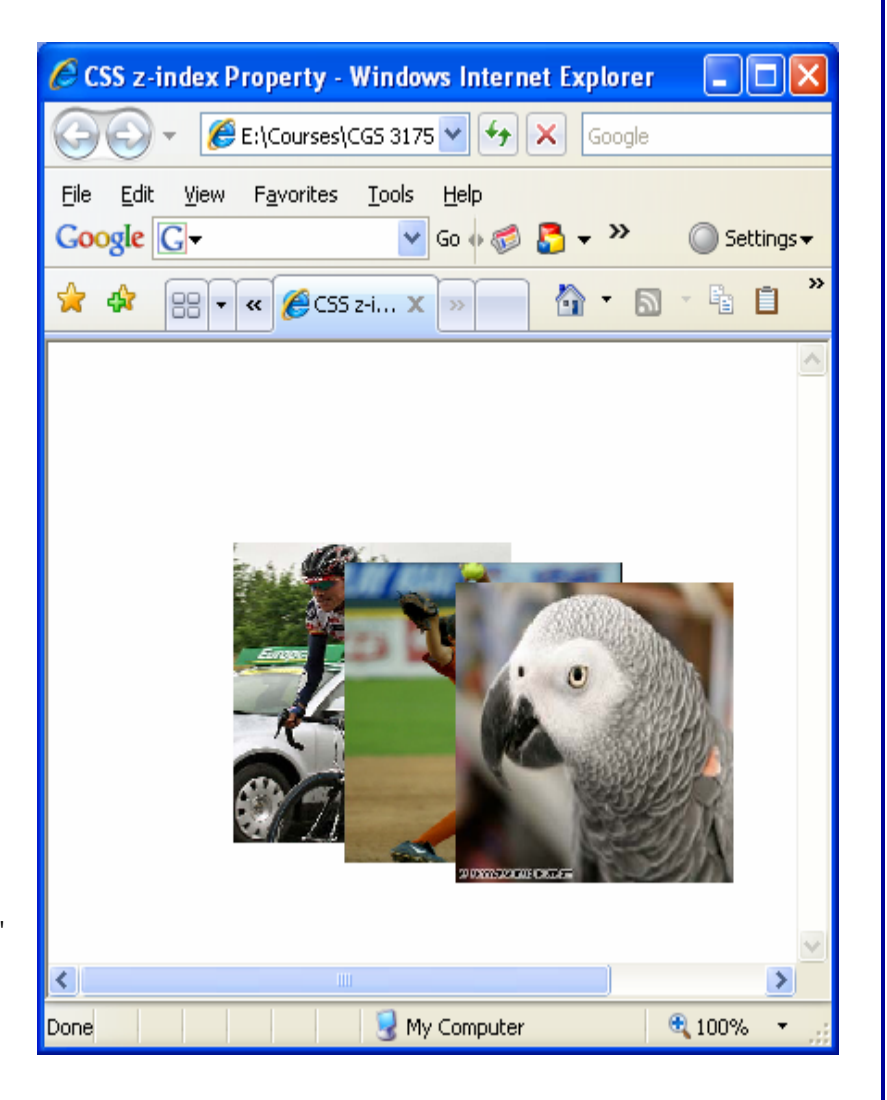

*CGS 3175: Internet Applications (CSS – Page Layout) Page 11 © Mark Llewellyn*

```
<?xml version="1.0" encoding="UTF-8"?>
<!DOCTYPE html PUBLIC "-//W3C//DTD XHTML 1.0 Strict//EN"
    "http://www.w3.org/TR/xhtml1/DTD/xhtml1-strict.dtd">
<html xmlns="http://www.w3.org/1999/xhtml">
<head><title>CSS Float Property - Example 2</title>
<style type="text/css">
p { font-family:Arial,sans-serif; }
#axel {position:absolute;
        left:100px; top:100px;
         width:300px; z-index:3;
}
#cat {position:absolute;
         left:160px; top:110px;
         width:300px; z-index:2;
}
#alex {position:absolute;
           left:220px; top:120px;
           width:300px; z-index:1;
}
</style>
</head>
<body>
    <div id="axel"><img src="axel.jpg" alt="Axel Merckx" height="150" 
width="150" />
    </div>
    <div id="cat">
      <img src="cat.jpg" alt="Cat Osterman" height="150" 
width="150" />
    </div>
    <div id="alex"><img src="alex.jpg" alt="Alex the Parrot" height="150" 
width="150" />
    </div>
   </body>
</html>
```
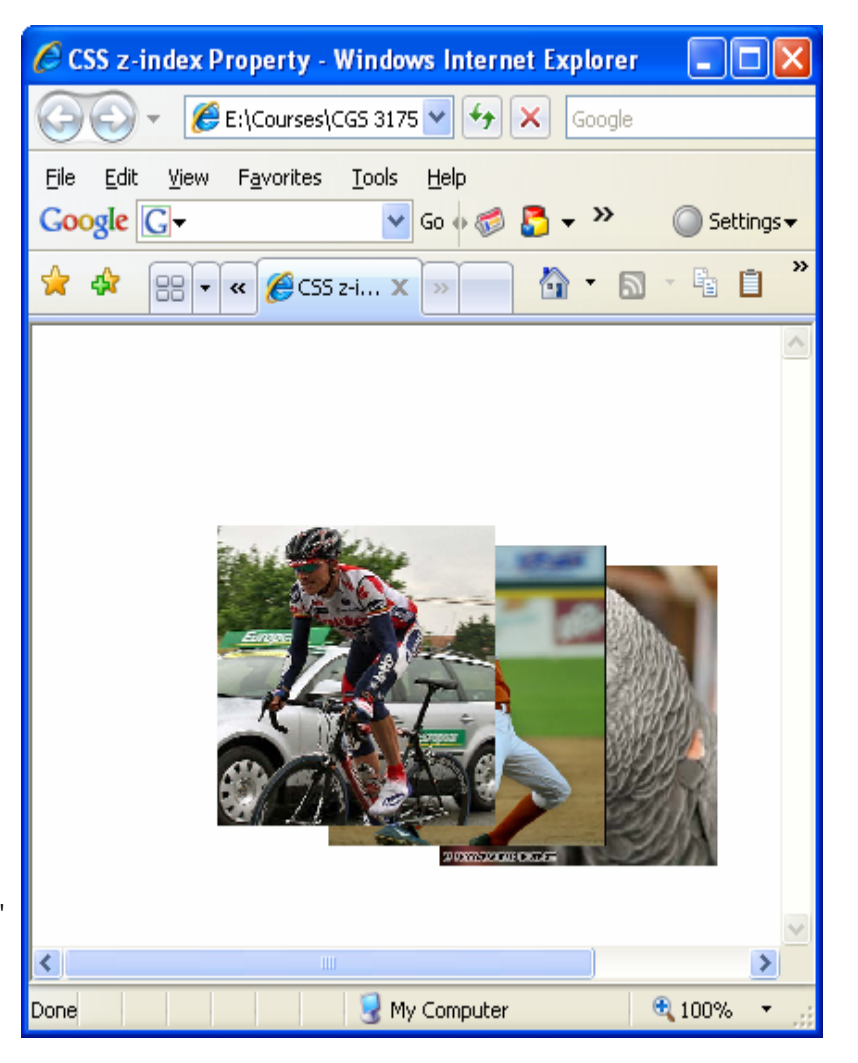

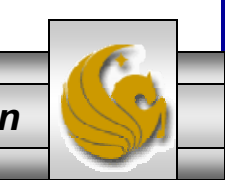

*CGS 3175: Internet Applications (CSS – Page Layout) Page 12 © Mark Llewellyn*

# Things to Try Yourself

- 12. Using five different image files, create a Web page that looks like the one shown on page 14. Use CSS-P to produce this rendering.
- 13. Using XHTML and CSS, code a "splash page" for a Web site that looks like the one on page 15. The storyboard for this page is shown below. (A "splash page" is a client-server term for an application that displays an introductory (or splash) screen while the application loads. Splash pages, sometimes called splash screens, can set the tone or introduce a Web site.

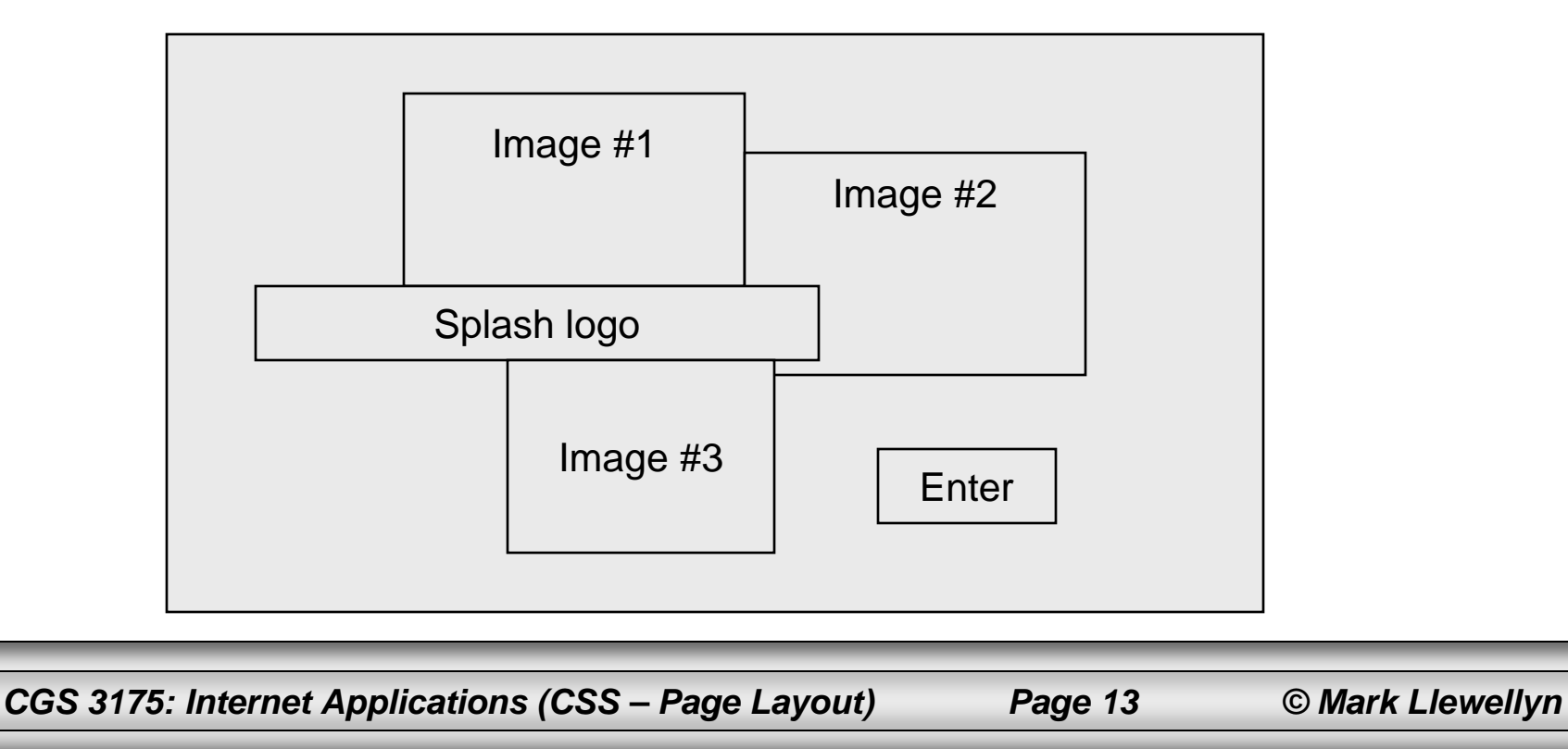

### Things to Try Yourself

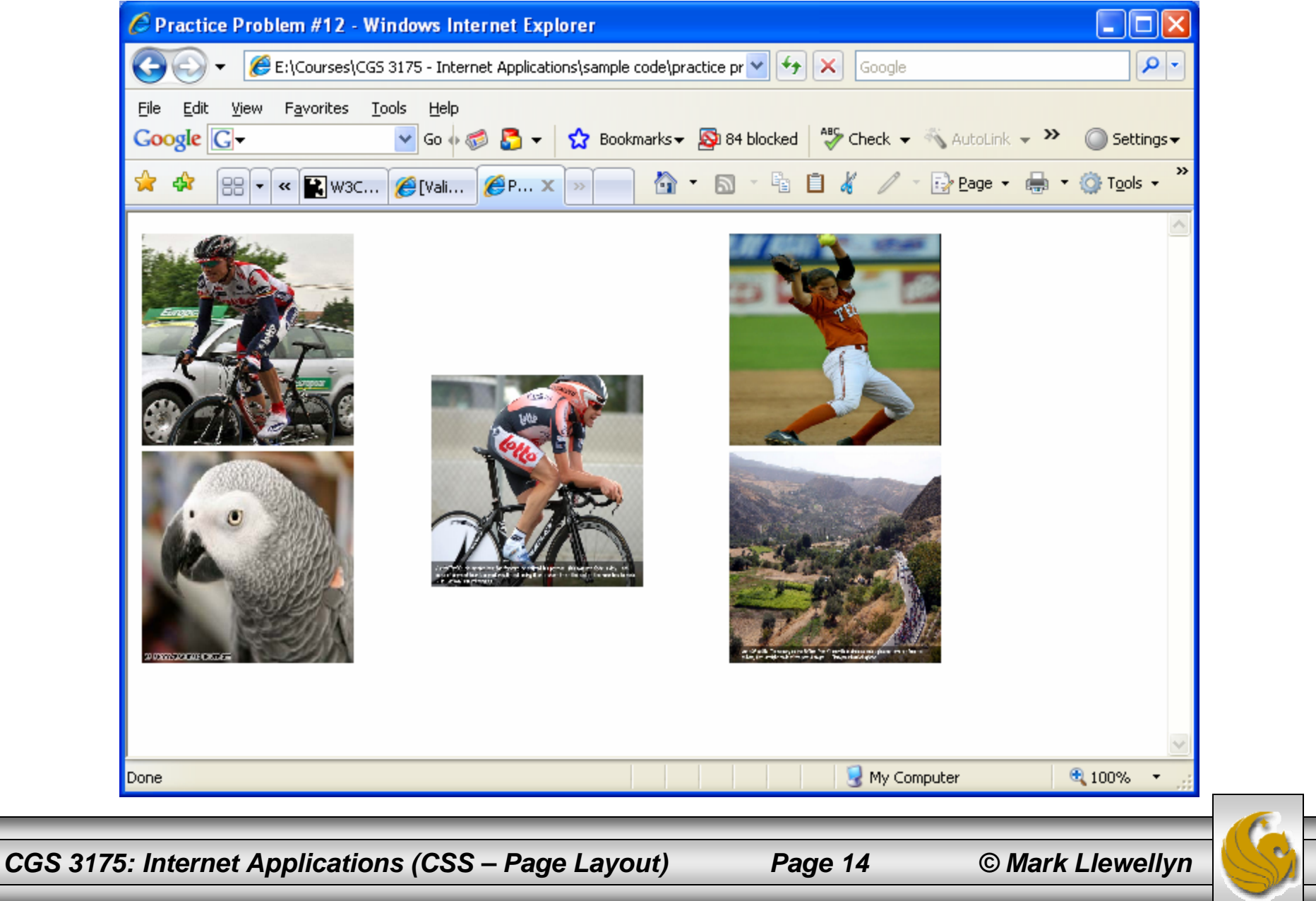

## Things to Try Yourself

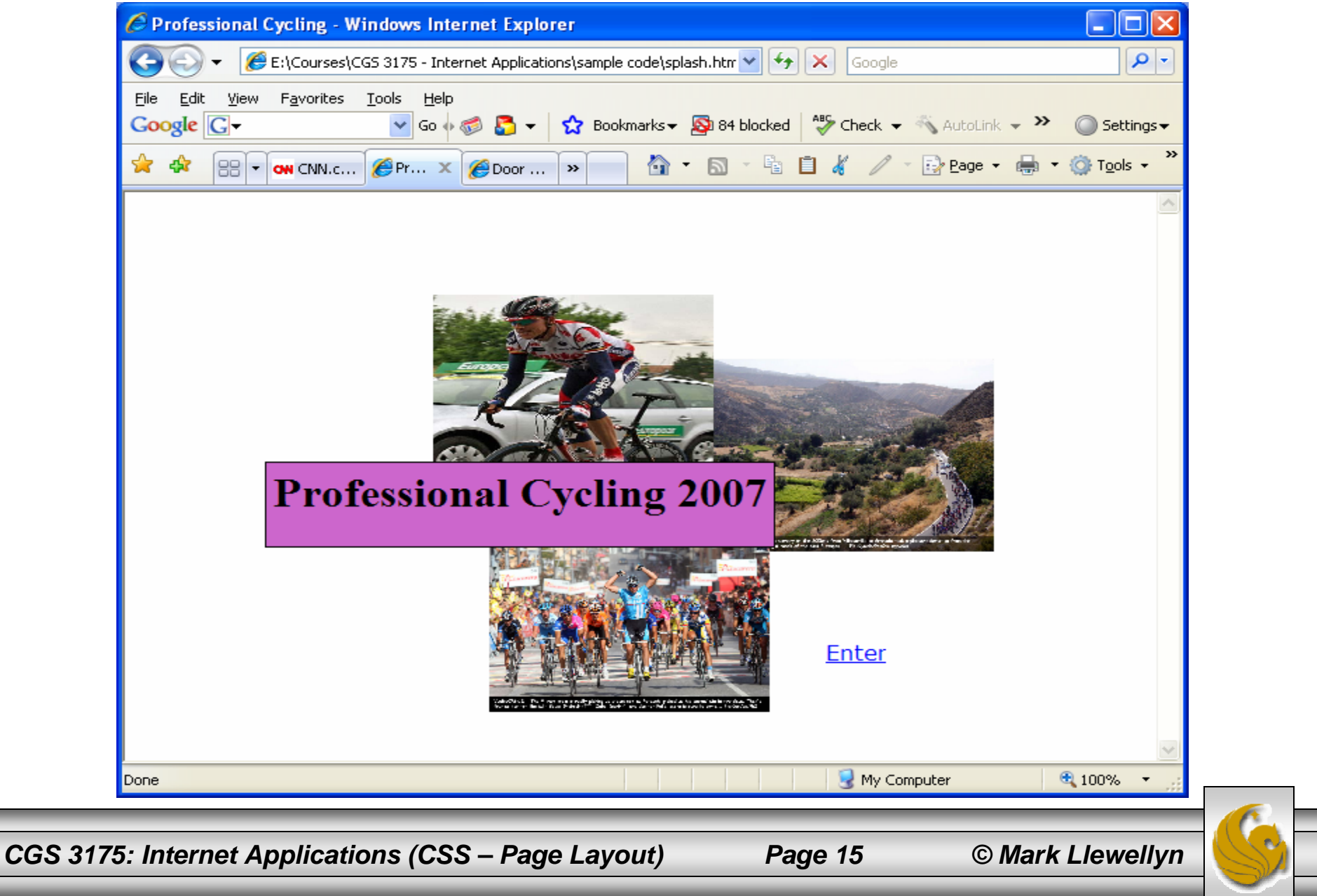